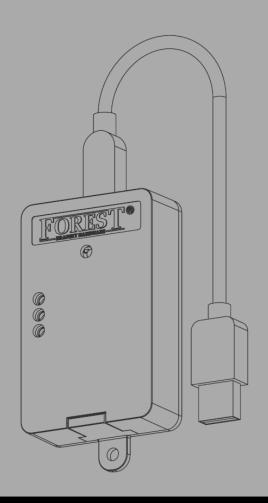

## Installing the

# FOREST WIRELESS CONNECTOR 5201002270

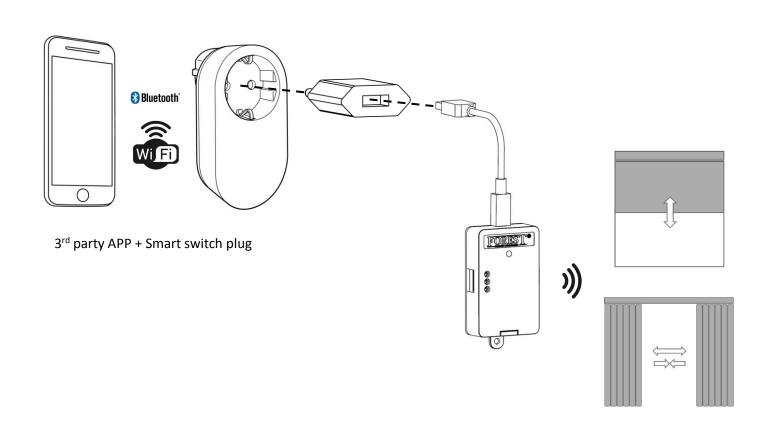

#### The Forest Wireless Connector can be used in two modes:

#### **USB MODE:**

The USB Wireless Connector can control Forest motors by wireless radiofrequency commands. It is compatible with all Forest motors and receivers. The wireless CLOSE or OPEN commands are triggered by turning on or off the USB power by switching the plug on or off. For example, when this device is powered by a simple timer plug, you can easily automate your curtains to open and close each day at a set time.

Herewith some plugs by which the Wireless Connector can be controlled. Every 3<sup>rd</sup> party AC plugs (timer plug, WIFI plug, Bluetooth plug, RF plug, Z-wave plug, Zigbee plug) can be used:

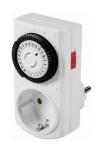

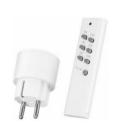

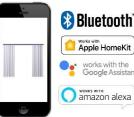

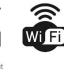

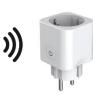

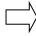

To program the Wireless Connector to a Shuttle motor, switch on the power onto the USB transmitter. Set the Shuttle motor (or FMS/BCS receiver) into programming mode (see manual of device), and then switch off the power of the USB transmitter. It will now send the OPEN command, and thereby program it to the Shuttle motor or FMS/BCS receiver.

## **DRY CONTACT (DCT) MODE:**

When set to DCT mode, the Wireless Connector needs to be powered continuously by 5Vdc (via the USB cable). The wireless OPEN, CLOSE or STOP command is triggered by the dry contact inputs.

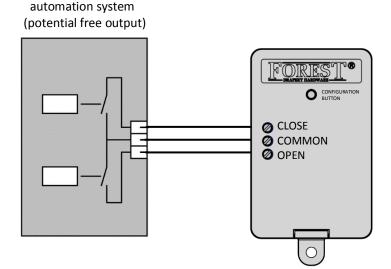

## Copy remote control channel or using a unique device channel

This device can copy the channel of an (existing) remote control or use its own unique channel. Copying a channel is suitable for all Forest motors and receivers.

**IMPORTANT:** Using the device's unique channel is <u>not suitable for BS motor and tubular motors</u> with electronic end limit setting. When using these motors, first set the end limits by remote control and then copy this channel.

To program the Wireless Connector's unique Radio Frequency ID to a Shuttle motor, set the Shuttle (or FMS/BCS receiver) into programming mode (see manual of device). Then, connect the OPEN and COMMON input of the Wireless Connector; the transmitter will send the OPEN command and is paired to the motor/receiver.

## **Configuring the Wireless Connector**

| presses | LED<br>color | function                      | factory<br>default |
|---------|--------------|-------------------------------|--------------------|
| 1       |              | RF learn                      |                    |
| 2       |              | USB mode                      | •                  |
| 3       |              | DCT mode                      |                    |
| 4       |              | Invert RF output              |                    |
| 5       |              | Set unique RF ID              |                    |
| 6       |              | Toggle pulse - continuous DCT |                    |

Confirm the desired setting by pressing the button for 4 seconds until the LED blinks 3 times and goes OFF.

### Copy RF remote channel (1):

To copy an existing remote channel, press the button once. LED is RED. Press and hold once more for 4 seconds, LED will start blinking red for 10 seconds. On the remote control press the OPEN button within these 10 seconds. Led becomes white shortly. Now the Wireless Connector can also control the motor wirelessly, by switching the power on or off.

To erase a copied channel, repeat the same procedure, but press CLOSE instead of OPEN.

#### USB mode (2):

This is the default factory mode. DCT mode is inactive. Activate USB mode by pressing the button twice. LED is GREEN. Press and hold once more for 4 seconds to confirm. LED will blink three times.

#### DCT mode (3):

Activate DCT mode by pressing the button three times. LED is BLUE. Press and hold once more for 4 seconds to confirm. LED will blink three times.

#### *Invert RF output (4):*

When powering the Wireless Connector, the standard command CLOSE will be given.

This command can be inverted (OPEN instead of CLOSE) by pressing the button four times. LED is YELLOW. Press and hold once more for 4 seconds to confirm. LED will blink three times.

#### Set unique RF ID (5):

Each remote control and channel have their own unique ID. When no RF channel or remote control is available to copy, the USB RF transmitter can also generate its own unique ID. The Unique device ID is standard turned on. When powering the Wireless Connector, the CLOSE-command is sent directly. When de-powering the device, the OPEN-command is sent.

When a RF remote channel is copied, the unique device ID is turned off. To activate the unique device ID again: press the button five times. LED is violet. Press and hold once more for 4 seconds to confirm. LED will blink three times. Now the Wireless Connector can be paired to a Shuttle motor or FMS/BCS Multi receiver/wall switch.

This mode is not suitable for BS motor and tubular motors with electronic end limit setting. Use a primary remote control to copy.

To program the Wireless Connector to a Shuttle motor, switch on the power of the Wireless Connector, set the Shuttle (or FMS/BCS receiver) into programming mode (see manual of device), and then switch off the power of the Wireless Connector. It will now send the OPEN command, and thereby program it to the Shuttle motor or FMS/BCS receiver.

#### Toggle pulse – continuous DCT (6):

Standard setting is **pulse contact**: When the DCT 'CLOSE' is connected to 'COMMON', then the command CLOSE is transmitted. When 'OPEN' is connected to 'COMMON', the command OPEN is transmitted.

**Continuous contact**: When 'OPEN' and 'COMMON' (or 'CLOSE' and 'COMMON') are disconnected then the STOP command is transmitted.

|                | PULSE            | CONTINUOUS       |
|----------------|------------------|------------------|
| OPEN = COMMON  | OPEN RF command  | OPEN RF command  |
| OPEN ≠ COMMON  | X                | STOP RF command  |
| CLOSE = COMMON | CLOSE RF command | CLOSE RF command |
| CLOSE ≠ COMMON | x                | STOP RF command  |

#### Reset to default setting:

Keep the button on the Wireless Connector pressed for ≥12sec, LED will start blinking fast for 2 seconds and go off. Now the USB transmitter is back to factory default.

## Technical specification of the Wireless Connector

Part #: 5201002270

Voltage USB power plug: 100 - 240V~ 50 - 60Hz

Voltage RF transmitter: 5Vdc

Max. power standby: 0.1 mW

Max. transmit power: 10 mW

Frequency: 433.92 MHz

Max. distance indoor: 30 mtr.

Dimensions: 72 x 46 x 18 mm (2.8" x 1.8" x 0.7")

Net. weight transmitter: 30 gr. Protection degree: IP20

Ambient temperature:  $0 - 40^{\circ}\text{C} (32 - 104^{\circ}\text{F})$ 

Relative humidity: 10 - 80%Maximum useable altitude above sea level: 2000m (6561ft.) Certification & Marking: CE - FCC

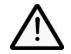

The Forest Wireless Connector is not suitable for humid spaces, like bathrooms or outdoors. It is important for the safety of persons to follow these instructions. Keep these instructions for future reference. Do not use the product for any other purpose than intended. In order for the Forest Wireless Connector to

function correct and safe, the complete curtain system must be assembled with original parts and devices of

Forest Group Nederland B.V. This includes all components of the system, including power supply adaptor.

Forest Group does not assume liability for resulting damages to property or personal injury, defects, labour on location, service calls, reinstallation or expenses involved in shipping, packing or returning goods, if the product has been abused/modified in any way or damaged by improper use or failure to observe these operating instructions. The warranty/guarantee will then expire!

Do not allow children to play with the system or controls. Keep remote controls away from children. Frequently examine the installation for imbalance and signs of wear or damage. Do not use if repair or adjustment is necessary.

v1.4